## Sending a message to Autonomy iManage WorkSite using AccuRoute Desktop and the Standard Profile Dialog

4

For detailed information on sending messages using AccuRoute Desktop, consult the user guide located at: http://www.omtool.com/documentation/Accuroute/v22/AccurouteDesktop/AccuRouteDesktopV22UserGuide.pdf

## To send a message to Autonomy iManage WorkSite using AccuRoute Desktop:

I Start AccuRoute Desktop. Click START, go to the Omtool programs group, and select AccuRoute DESKTOP. Log in if prompted. The application appears on your desktop.

| 🗋 New   🖂                     |                | e ED 📗 🖪 Wey RS 🛛 🖉                                                        |                     | or 1 manual 1        | ~                    |   |
|-------------------------------|----------------|----------------------------------------------------------------------------|---------------------|----------------------|----------------------|---|
| Туре                          | Fog            | nat: Ej                                                                    | gter e-mail address |                      |                      | 1 |
| E-mail<br>Printer<br>WorkSite | PD<br>PD<br>BT | C (OCR text) F (mage) F (mage+OCR text) F (OCR text) F (mage) T (OCR text) | Add 🔽               | E;mail copy to jdoe@ | engineering omtool.c |   |
|                               |                |                                                                            |                     |                      |                      |   |
| Туре                          |                | Destination                                                                |                     | Document Format      |                      | 1 |
| Type                          | กัว:           | Destination Custom1                                                        | <u></u>             | Document Format      |                      |   |
| .∢[<br>⊡ <u>B</u> illing A    | iño:           |                                                                            | [                   |                      | )                    |   |
| Eiling A                      | ทักร           |                                                                            |                     |                      | )                    |   |

2 Select the destination type **WORKSITE** in the **RECIPIENTS TYPE** list and select a file format for your message in the **FORMAT** list.

For more information on the available file formats, consult the AccuRoute Desktop User Guide.

3 Click ADD. The New Profile window appears.

| New Profile                                                                                                    | Californi - Province (2)                                                                                                    |
|----------------------------------------------------------------------------------------------------|----------------------------------------------------------------------------------------------------|
| Tere Prese choise the location and document properties Fine Description Fine Description Fine Description Fine Description MarketQuestinanaeeE112 Select Class Class Cla | Otte Propulsion<br>Top<br>Oracle Annual Control of Control of Control |
| 🔀 WorkSite                                                                                                    | Save Cancel Help                                                                                                    |

Enter any required fields.

| Recipien     | New Profile                                        | X                         |       |
|--------------|----------------------------------------------------|---------------------------|-------|
| Туре         | Please choose the location and document properties | Other Properties<br>Type  | 3     |
| E-mr         | Description                                        | ACROBAT (Adobe Acrobat Re | 10 ja |
| Print<br>Wor | OmtoolStub                                         | Custom3                   | com   |
|              | Location                                           |                           |       |
|              | MANDB  Select +                                    | Custom29                  |       |
| Тур          | Author                                             | Custom30                  | Εđ    |
|              | ADMINISTRATOR                                      |                           |       |
|              | Class                                              | Custom4                   | 2     |
|              | DDC <document></document>                          |                           |       |
| •            | Custom1                                            | Operator                  | F     |
| Γ Bi         | _                                                  |                           | Ea    |
| ontent       | Custom2                                            | Security Modify           |       |
| Subie        | _                                                  | Secury -Modity            | H I   |
| Comm         | Comments                                           | Shared as: Public 💌       |       |
| _            |                                                    |                           | E .   |
| Attaci       |                                                    |                           | Ľ_    |
| Allact       |                                                    |                           |       |
|              | 🔁 WorkSite                                         | Save Cancel Help          |       |

5 Complete any optional information if desired and click SAVE. An OmtoolStub destination appears in the message.

| Untitled - AccuRoute                                |                                                                                                    | >                                      |
|-----------------------------------------------------|----------------------------------------------------------------------------------------------------|----------------------------------------|
| File Edit View Tools                                | Help<br>> 🛃 Save ED   🛕 View RS 🍕 Brint RS                                                                                                    | fail Send 📄 Options 📔 🥹                |
| Recipients<br>Type<br>E-mail<br>Printer<br>WorkSite | Format: Press Add to<br>DDC (UCR text)<br>PDF (moop)<br>FDF (moop)<br>FDF (moop)<br>FDF (moop)<br>FDF (moop)<br>FDF (FOR text)<br>TXT (DCR text) | profile document                       |
| Туре                                                | Destination                                                                                                    | Document Format                        |
| WorkSite      Img Author      Content      Sybject  | OnicodStub (2183)                                                                                                    | PDF (mage+DCR text)                    |
| Cogments:<br>Attachmentg: Attachmentg               | uited document(s) here                                                                                                    | Ust of attachments                     |
|                                                     |                                                                                                    | idee@engineering.ontool.com/MIKAR2INEW |

For information on using billing, consult the AccuRoute Desktop User Guide or consult your system administrator.

Omtool, Ltd. • 6 Riverside Drive, Andover, MA 01810 • http://www.omtool.com Omtool Europe • 25 Southampton Buildings, London WC2A IAL United Kingdom

© 2010 by Omtool, Ltd. All rights reserved.

## Continued: Sending a message to WorkSite using the Standard Profile Dialog

- 6 Add content to your message.
  - a Locate the **CONTENT** section at the bottom and type a subject and comments.
  - b Add any attachments you want to send with your message. Click the paperclip icon and do one of the following:

**FILE** - Select this option to attach a file saved from your computer or network share. Go to the file, select it, and click **Open**. The file appears in the attachments list.

**WEB DOCUMENT** - Select this option to attach a web page from the Internet. Type the address of the web document, choose a file name for the attachment, select a file format for this attachment (such as PDF or HTML), and click **OK**.

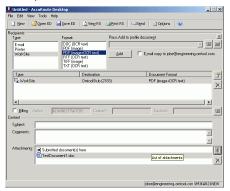

7 Do any of the following:

**Send the message immediately** - Click **SEND** on the toolbar. A message box indicates that your message has been sent to the server. (Your message must have at least one attachment.)

Save the message as an Embedded Directive - Click SAVE ED on the toolbar, type a title for the Embedded Directive, and click SAVE.

**Print a routing sheet that can be scanned with hard copy documents** - Save the message as an Embedded Directive. Then click **PRINT RS** on the toolbar. AccuRoute Desktop creates a routing sheet containing the Embedded Directive and displays it as a PDF file on your desktop. Print the routing sheet and

> Omtool, Ltd. • 6 Riverside Drive, Andover, MA 01810 • http://www.omtool.com Omtool Europe • 25 Southampton Buildings, London WC2A IAL United Kingdom

> > © 2010 by Omtool, Ltd. All rights reserved.

include it as the first or last page of the hard copy document. Take the document to a network scanner and scan it using the instructions provided by your network administrator. (Your message can include both electronic and hard copy documents.) 2